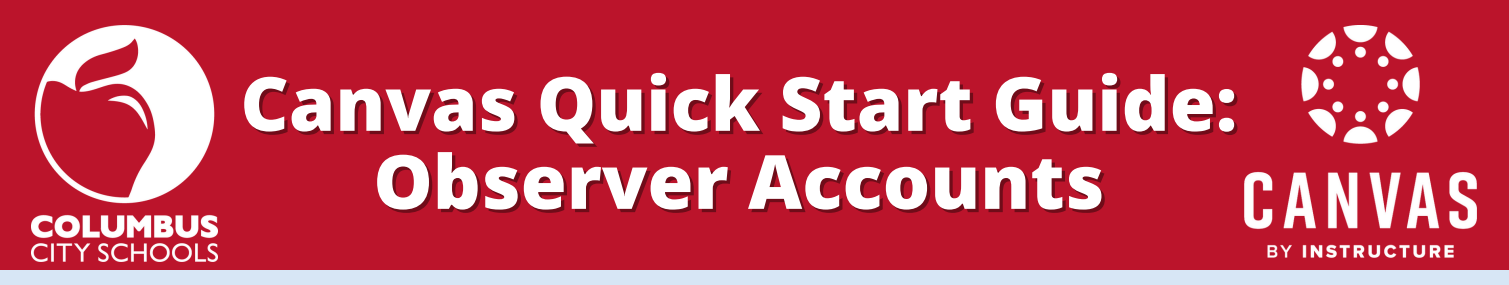

In addition to the tips below, this [Introduction](https://www.youtube.com/watch?v=t-5sWZODhY8&feature=youtu.be) to Canvas video will guide you step by step through the account creation process and other useful features. A parent or guardian is called an Observer in Canvas.

## **You need a PAIRING CODE to be an OBSERVER:**

[Your child can generate a code through their online Canvas account](https://community.canvaslms.com/docs/DOC-15036-4212938128). You only have to pair with a student once for as long as they are in the district. You can also add the pairing code later after creating your account (see below FAQs).

*Note: Pairing codes cannot be generated from the Canvas mobile apps*.

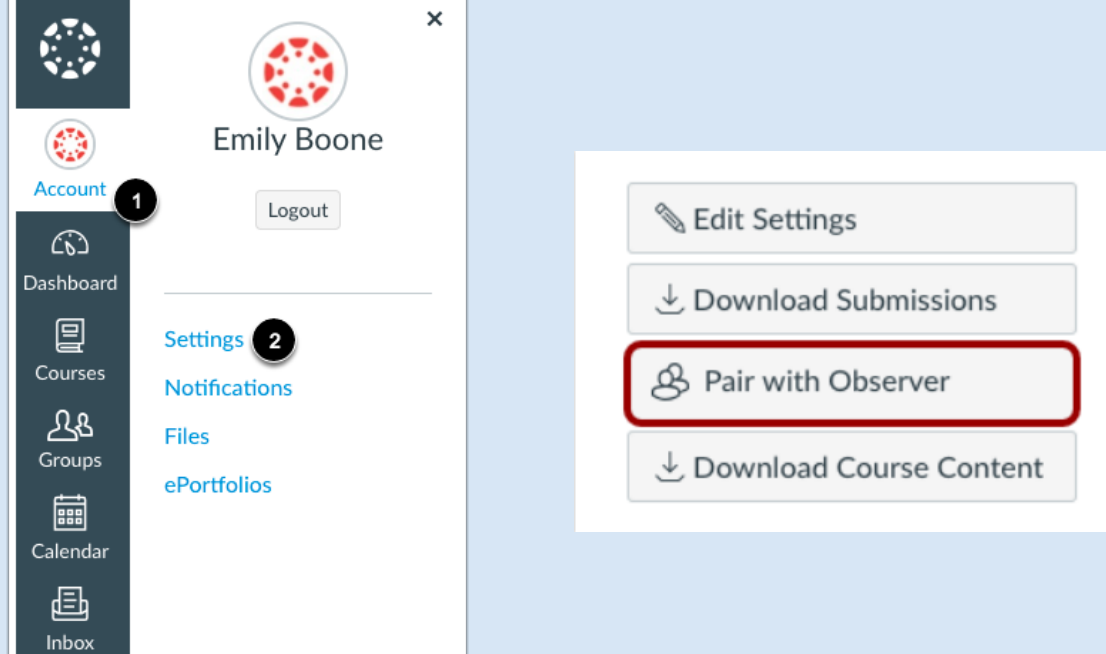

## **Create Your OBSERVER CANVAS Account:**

Using a Browser - Go to:<https://ccsoh.instructure.com/login/canvas>and click **'Parent of a Canvas User?'.** Enter your signup details on the screen.

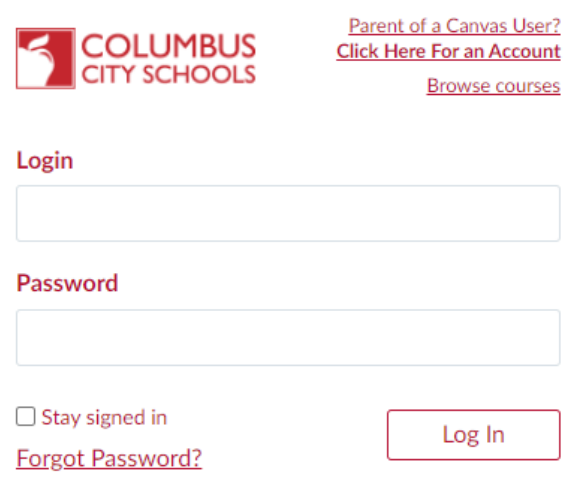

**Resources:** How do I sign up [online?](https://community.canvaslms.com/t5/Observer-Guide/How-do-I-sign-up-for-a-Canvas-account-as-a-parent/ta-p/540); [Account](https://community.canvaslms.com/t5/Video-Guide/Account-Registration-and-Student-Pairing/ta-p/383813) [Registration](https://community.canvaslms.com/t5/Video-Guide/Account-Registration-and-Student-Pairing/ta-p/383813) and Pairing Video

**Using the App:** After downloading the Canvas Parent App to your mobile device, click on 'Find School' and follow the signup directions.

**Tip!** If you have created an account online already, you can [generate](https://community.canvaslms.com/t5/Observer-Guide/How-do-I-view-a-QR-code-to-log-in-to-the-Canvas-mobile-apps-as/ta-p/545) a QR code to quickly log in to the [app.](https://community.canvaslms.com/t5/Observer-Guide/How-do-I-view-a-QR-code-to-log-in-to-the-Canvas-mobile-apps-as/ta-p/545)

**Resources:** [Canvas](https://community.canvaslms.com/t5/Video-Guide/Canvas-Parent-App/ta-p/383772) Parent App Video; Create Account in [Android](https://community.canvaslms.com/t5/Canvas-Parent-Android-Guide/How-do-I-create-an-account-in-the-Canvas-Parent-app-on-my/ta-p/2032) or [iOS](https://community.canvaslms.com/t5/Canvas-Parent-iOS-Guide/How-do-I-create-an-account-in-the-Canvas-Parent-app-on-my-iOS/ta-p/2063).

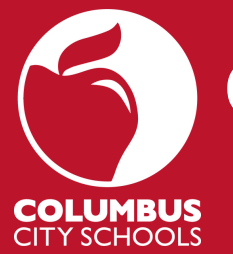

# **Canvas Quick Start Guide: Observer Accounts**

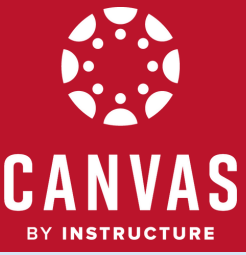

# **Frequently Asked Questions**

### **If I have multiple students, do I need to create multiple accounts?**

**No**. Additional students can be linked to a single Observer account, but you will need to [generate](https://community.canvaslms.com/t5/Student-Guide/How-do-I-generate-a-pairing-code-for-an-observer-as-a-student/ta-p/418) a new Pairing Code associated with the new student.

#### **Can a single pairing code be used by two separate Observers?**

No. The student will need to generate a different pairing code for each observer. For example, two parents of the same child will each need to use a unique pairing code.

### **What is the Dashboard and how do I customize it? (online only)**

The Dashboard shows each of your child's courses. You can [customize](https://community.canvaslms.com/docs/DOC-17922-41441147828) the course cards with a nickname or other colors as well.

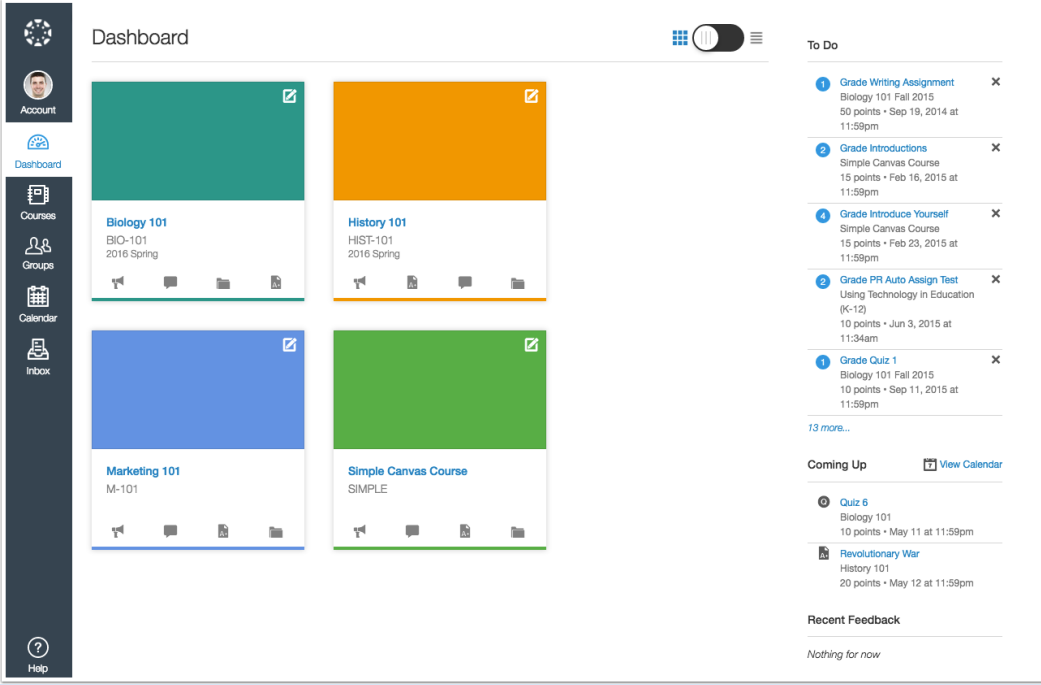

#### **What's on the Calendar?**

Anything with a due date appears on the calendar automatically. Teachers may place other activities on it as well but it is advisable to look through a course for more detail.

- View the calendar [online](https://community.canvaslms.com/docs/DOC-10908-4144715705).
- View calendar on the App [iOS](https://community.canvaslms.com/docs/DOC-9606-59346560958), [Android.](https://community.canvaslms.com/docs/DOC-9606-59346560958)

## **How do I message a teacher?**

The Canvas Inbox allows you to communicate with teachers - [online](https://community.canvaslms.com/t5/Observer-Guide/How-do-I-use-the-Inbox-as-an-observer/ta-p/463718), [iOS](https://community.canvaslms.com/t5/Canvas-Parent-iOS-Guide/How-do-I-link-additional-students-to-my-account-in-the-Canvas/ta-p/2075), [Android](https://community.canvaslms.com/t5/Canvas-Parent-Android-Guide/How-do-I-link-additional-students-to-my-account-in-the-Canvas/ta-p/2050).

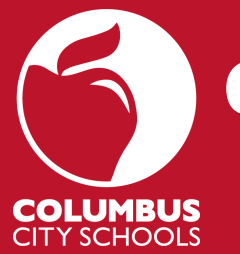

## **Canvas Quick Start Guide: Observer Accounts**

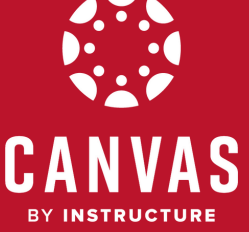

# **Frequently Asked Questions**

#### **How do I view grades & other course information?**

- Online Select '**View [Grades](https://community.canvaslms.com/t5/Observer-Guide/How-do-I-view-the-Grades-page-for-a-student-as-an-observer/ta-p/547)**' from the Dashboard's right side for an overview of all courses. Select a Course Card from the Dashboard or a specific course from Courses for more detail.
- App clicking on Courses at the bottom will show all grades. Clicking on a specific course will show additional information -[iOS](https://community.canvaslms.com/t5/Canvas-Parent-iOS-Guide/How-do-I-view-courses-for-a-student-in-the-Canvas-Parent-app-on/ta-p/2067), [Android](https://community.canvaslms.com/t5/Canvas-Parent-Android-Guide/How-do-I-view-courses-for-a-student-in-the-Canvas-Parent-app-on/ta-p/2036).

### **How do I adjust my [notifications](https://community.canvaslms.com/t5/Observer-Guide/How-do-I-set-my-Canvas-notification-preferences-as-an-observer/ta-p/558) if I'm getting too many messages? (online only)**

Go to Account > Notifications and adjust your preferences.

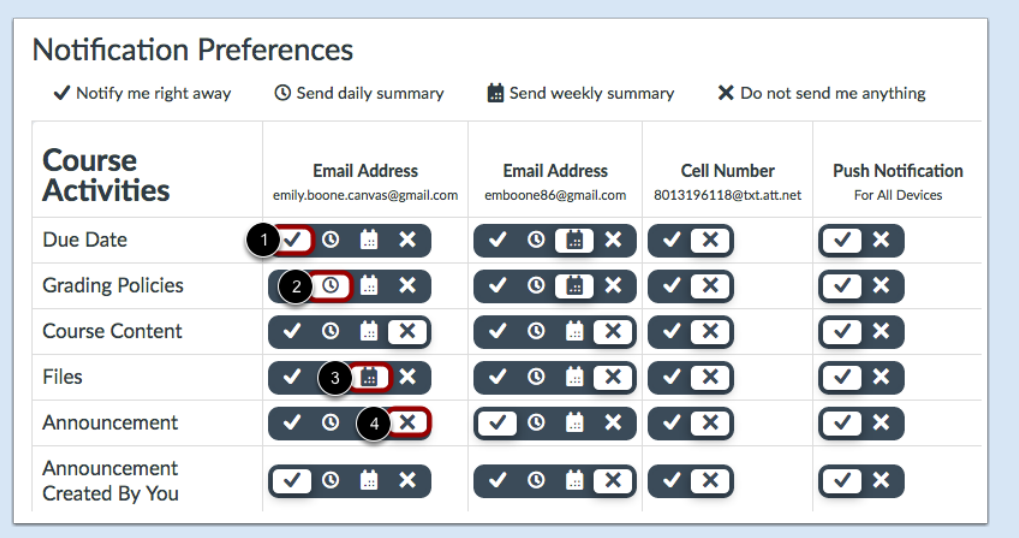

### **Set Alerts on the App!**

- Manage alerts for your students [iOS](https://community.canvaslms.com/docs/DOC-9914-59346560963), [Android](https://community.canvaslms.com/docs/DOC-9897-59347560930). Click Manage Students > select student > adjust alerts. Includes: course grades, missing assignments, assignment grades, and announcements.
- View your alerts [\(iOS](https://community.canvaslms.com/docs/DOC-9915-59346560960)) [\(Android](https://community.canvaslms.com/docs/DOC-9891-59347560898))

#### *Tip! - Select an Assignment to set a reminder. [\(iOS,](https://community.canvaslms.com/t5/Canvas-Parent-iOS-Guide/How-do-I-create-a-reminder-for-an-assignment-or-event-in-the/ta-p/2069) [Android](https://community.canvaslms.com/t5/Canvas-Parent-Android-Guide/How-do-I-create-a-reminder-for-an-assignment-or-event-in-the/ta-p/2045))*

This guide, ['What can you see as an Observer?](https://s3.amazonaws.com/tr-learncanvas/docs/CanvasObserverVisibilityandParticipation.pdf)' provides a detailed overview of Canvas features you can participate in and covers what parts of a course are visible to you.

**Need more information?** Try the [Canvas Observer/Parent Guides.](https://community.canvaslms.com/t5/Canvas-Observer-Parent/ct-p/canvas_observer)